## **IT SUPPORT** FOR STUDENTS AND PARENTS

## TEAMVIEWER

IT has installed TeamViewer on your laptop to remotely assist you with technical assistance should the need arise. When you see this initial setup menu pop up please follow the prompts.

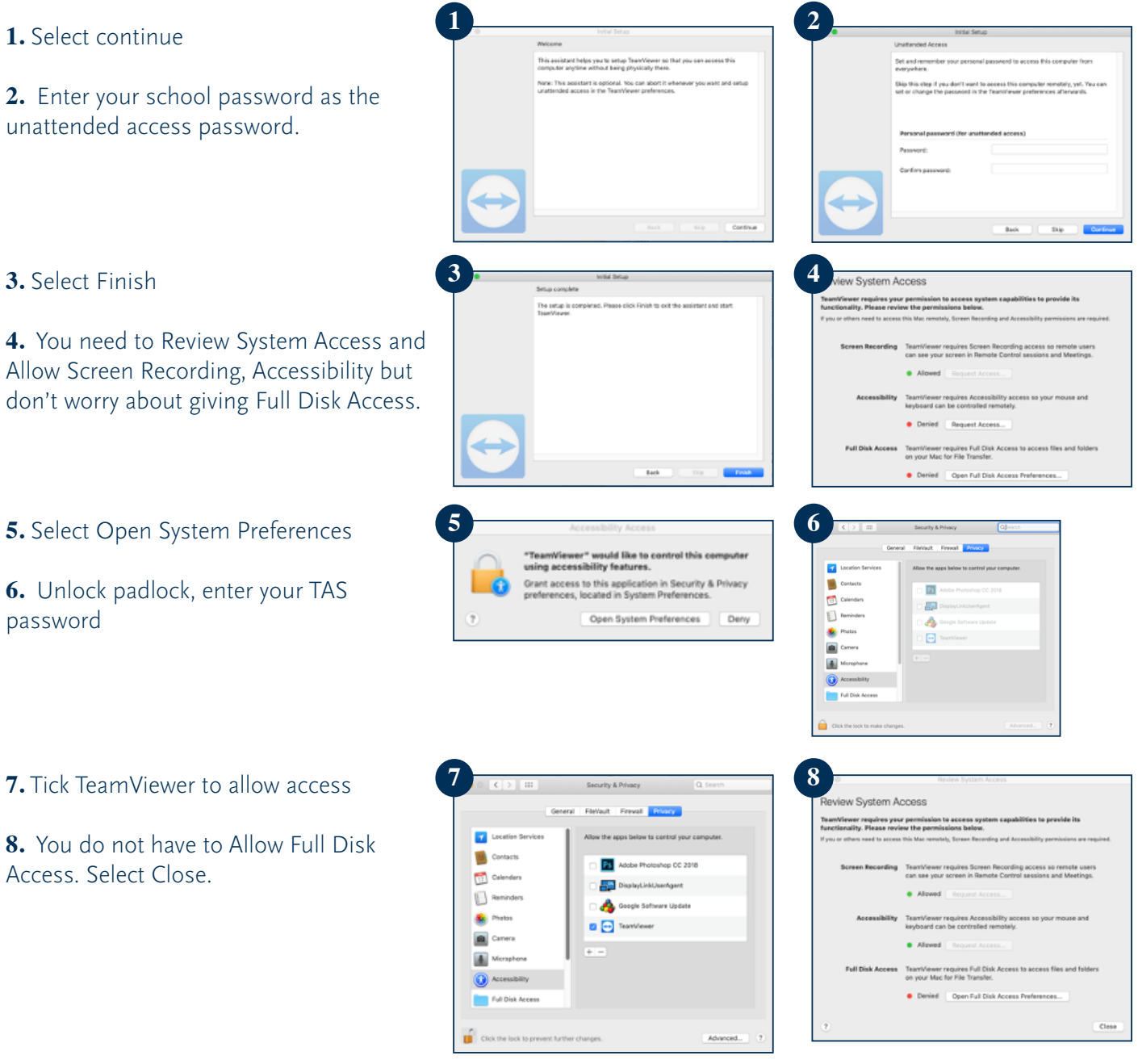

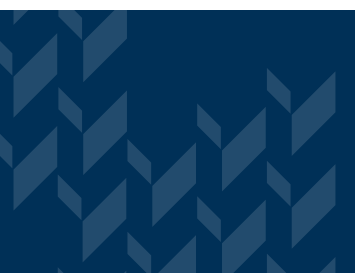

If you have poor internet at home please contact your teacher for alternative options.

IT can be reached on **servicedesk@as.edu.au** or call **02 6776 5911**. If we are unable to answer your call, please leave a detailed voice message including a return phone number and we will call you back as soon as possible. You have 24./7 support if you log on to Canvas and go to the student help page. Here you will find Troubleshooting tips, how to guides and updated information.

## **IT SUPPORT** FOR STUDENTS AND PARENTS

## ZOOM

Your teachers will use Zoom to run your online video classes. They will invite you to join each lesson where you can then follow these steps to get started.

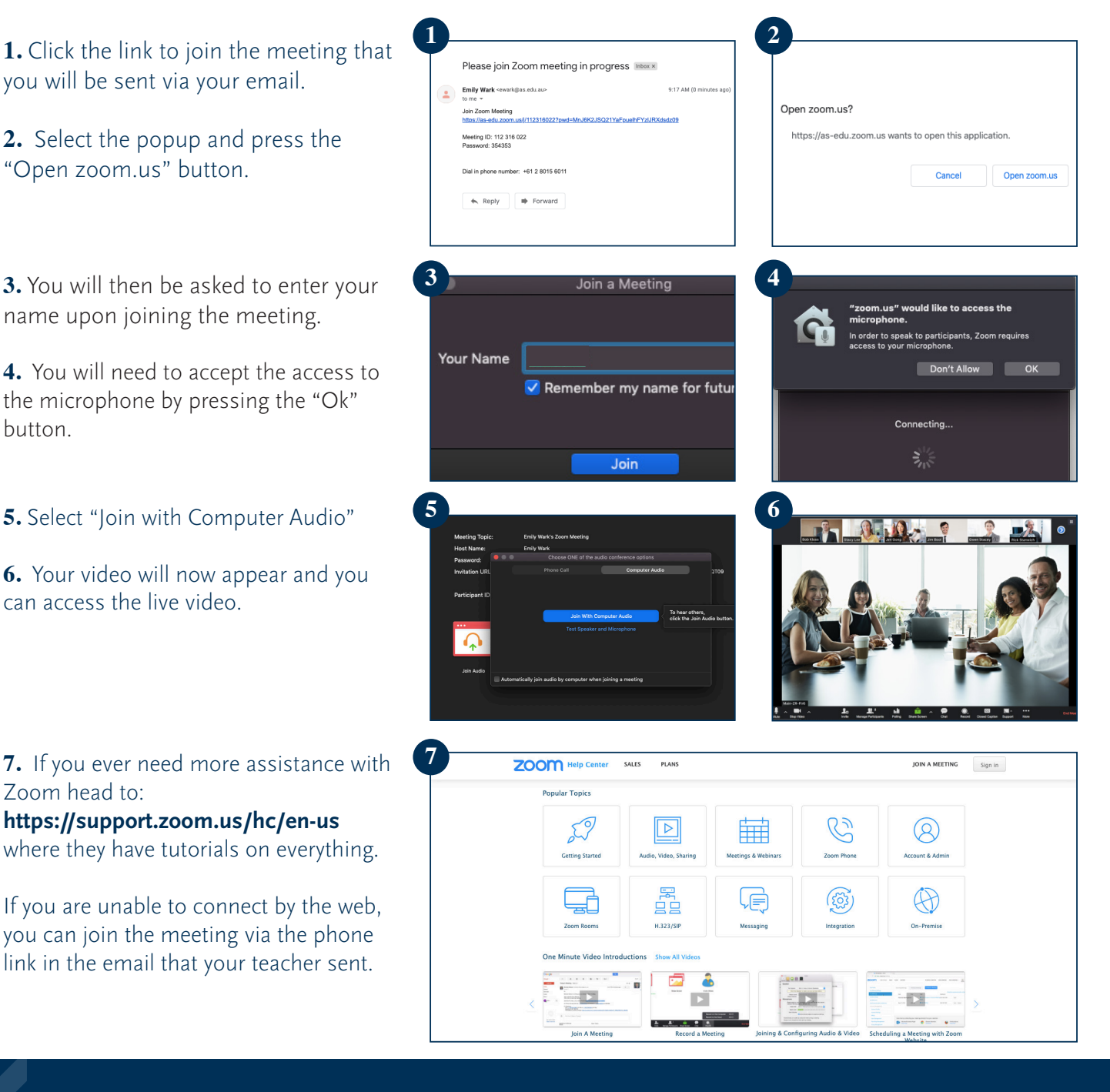

If you have poor internet at home please contact your teacher for alternative options.

IT can be reached on **servicedesk@as.edu.au** or call **02 6776 5911**. If we are unable to answer your call, please leave a detailed voice message including a return phone number and we will call you back as soon as possible. You have 24./7 support if you log on to Canvas and go to the student help page. Here you will find Troubleshooting tips, how to guides and updated information.